#### <span id="page-0-0"></span>Modèle MVC

#### Michel C. Desmarais

Génie informatique et logiciel École Polytechnique de Montréal

29 octobre 2017

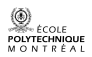

LOG2420 — Analyse et conception d'interfaces utilisateur — Modèle MVC 1/20

#### <span id="page-1-0"></span>Modèle MVC

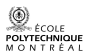

LOG2420 — Analyse et conception d'interfaces utilisateur — Modèle MVC 2/20

#### Architecture modèle-vue-contrôleur

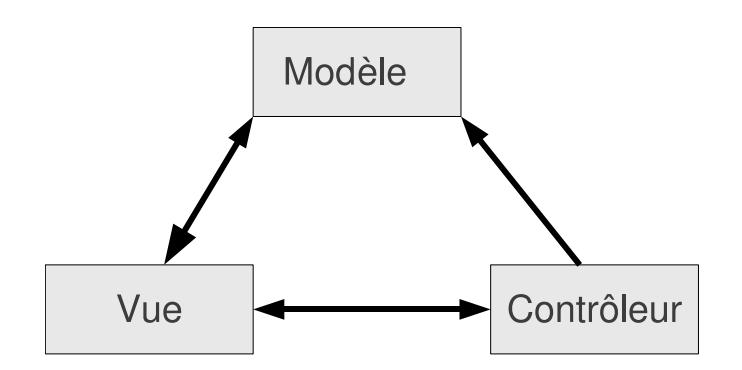

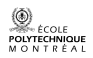

LOG2420 — Analyse et conception d'interfaces utilisateur — Modèle MVC 3/20

#### Exemple en gestion de projet **Vue Gantt**

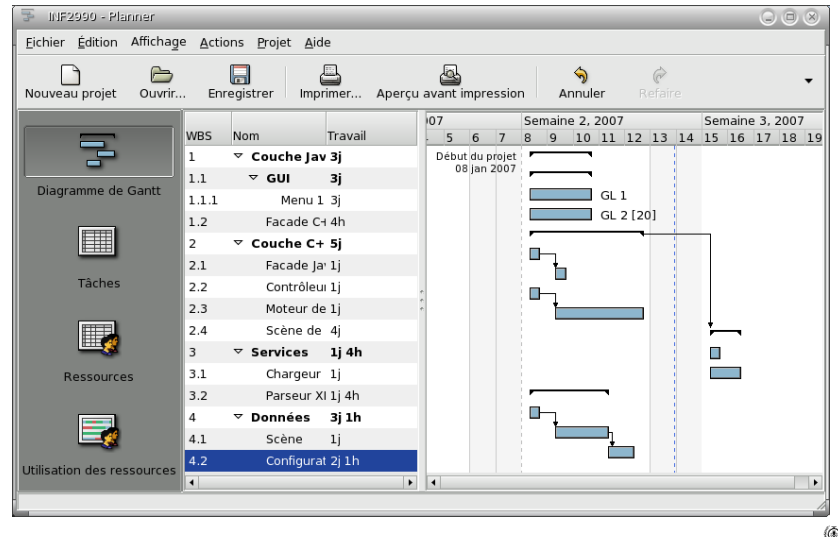

 $\frac{1}{2}$ COLE POLYTECHNIQUE MONTRÉAL

# Exemple en gestion de projet

Vue Tâches

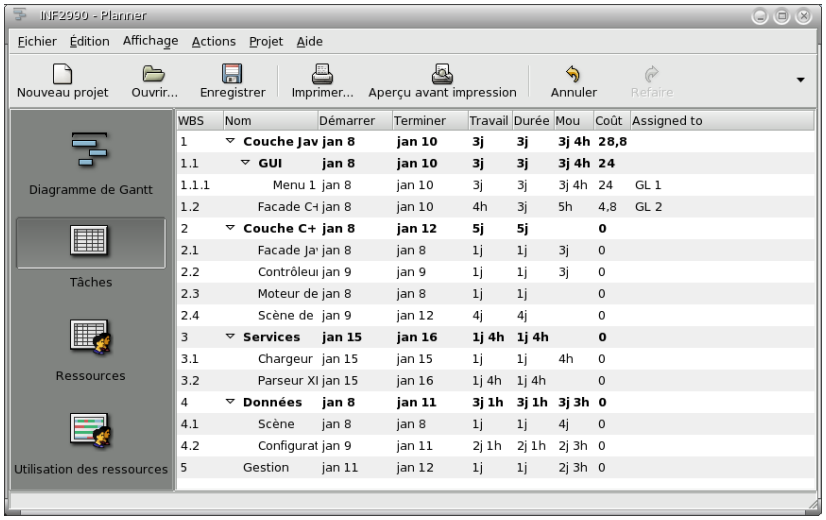

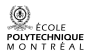

### Exemple en gestion de projet

#### **Vue Ressources**

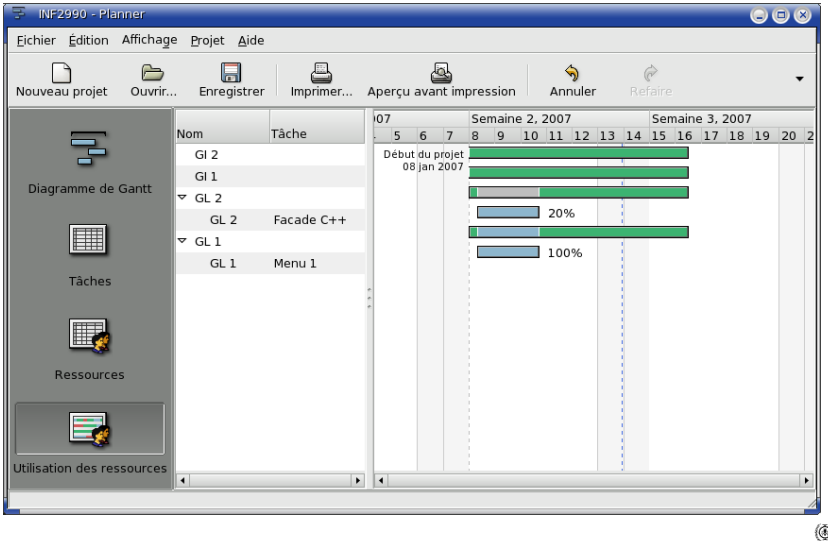

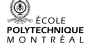

LOG2420 - Analyse et conception d'interfaces utilisateur - Modèle MVC

# Architecture modèle-vue-contrôleur

Détails

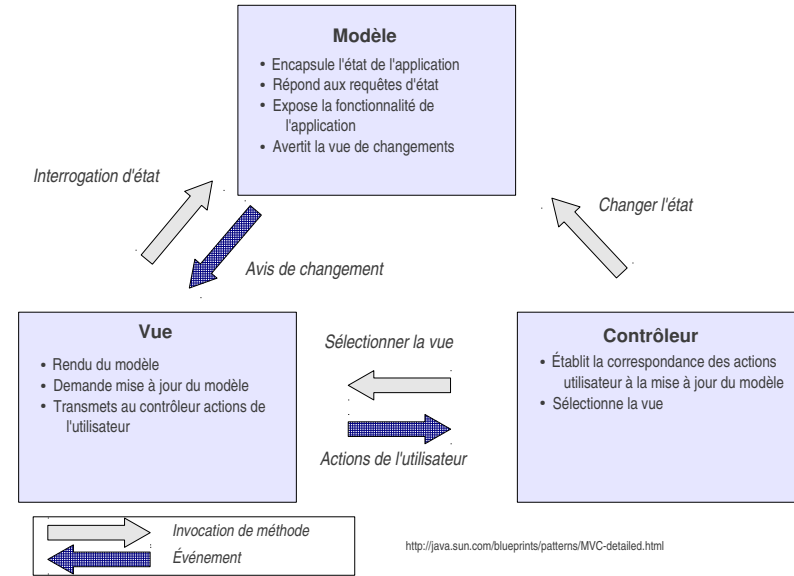

OIVTECHNIQUE  $A \cap N$  T  $R \nmid A$  I <span id="page-7-0"></span>Un exemple en Java - Le "Counter exemple"

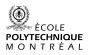

LOG2420 - Analyse et conception d'interfaces utilisateur - Modèle MVC

### Le "Counter Example"

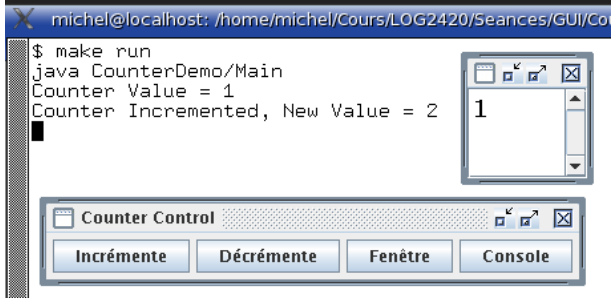

- $\blacktriangleright$  Le programme Java CounterDemo $^1$  illustre deux vues du modèle du compteur
	- $\blacktriangleright$  une vue "console"
	- une seconde où le compteur s'affiche dans une fenêtre

1. Cet exemple est adapté de [http://courses.csail.mit.edu/6.170/](http://courses.csail.mit.edu/6.170/old-www/2006-Fall/lectures/lectures.html) [old-www/2006-Fall/lectures/lectures.html](http://courses.csail.mit.edu/6.170/old-www/2006-Fall/lectures/lectures.html).

LOG2420 — Analyse et conception d'interfaces utilisateur — Modèle MVC 9/20

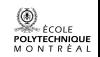

### Modèle-vue-contrôleur de l'exemple "Counter demo"

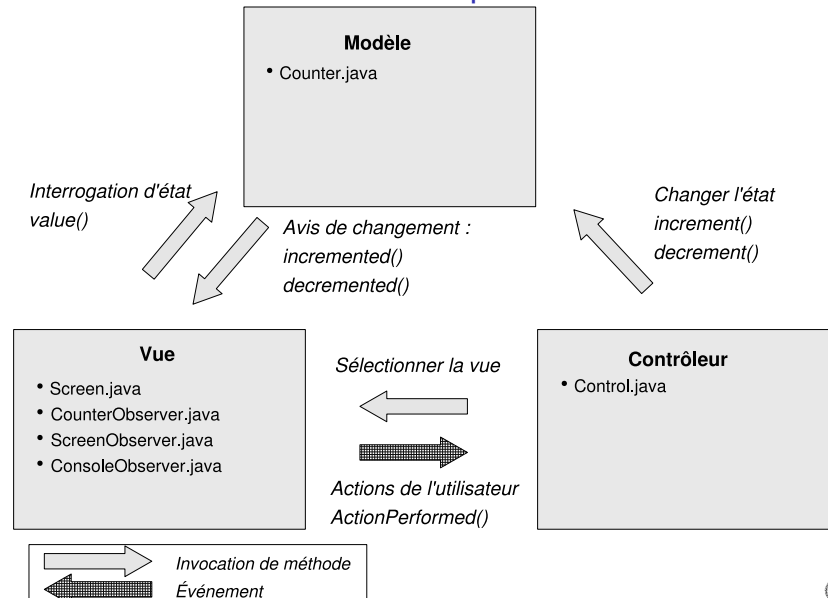

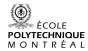

### Counter.java

}

```
public class Counter {
  int value = 0;
  CounterObserver observer ;
```

```
public void setObserver(CounterObserver co) {
       observer = co:
       co.value() ;
}
public void increment() {
       value++:
       observer.incremented() ;
}
public void decrement() {
       value--:
       observer.decremented() ;
}
public int value() { return value; }
```
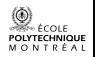

### Modèle-vue-contrôleur de l'exemple "Counter demo"

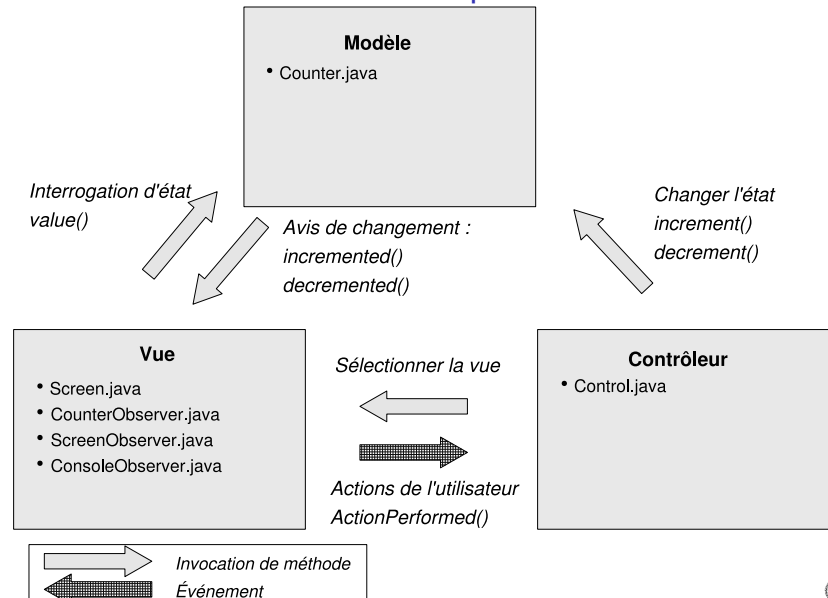

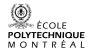

## Control.java

}

Initialisation

public class Control extends JPanel implements ActionListener { protected JButton b1, b2, b3, b4 ; CounterObserver screen, console ; protected Counter counter; Worker worker ;

public void initialize() {  $b1 = new JButton("Incrémente");$ b1.setActionCommand("increment") ; b1.addActionListener(this) ; b1.setToolTipText("Incrémente le compteur");

//Ajouter les composants à ce conteneur en utilisant les FlowLayout par défaut  $add(b1)$ ; }

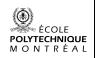

## Control.java

Gestion des événements

```
public class Control extends JPanel implements ActionListener {
    protected JButton b1, b2, b3, b4 ;
    CounterObserver screen, console ;
    protected Counter counter;
    Worker worker ;
\left( ...\right)public void actionPerformed(ActionEvent e) {
         if ("increment".equals(e.getActionCommand())) {
         counter.increment() ;
         } else if ("decrement".equals(e.getActionCommand())) {
         counter.decrement() ;
         \} else if ("screen".equals(e.getActionCommand())) {
         counter.setObserver(screen) ;
         \} else if ("console".equals(e.getActionCommand())) {
         counter.setObserver(console) ;
         }
     }
(...)
```
### Modèle-vue-contrôleur de l'exemple "Counter demo"

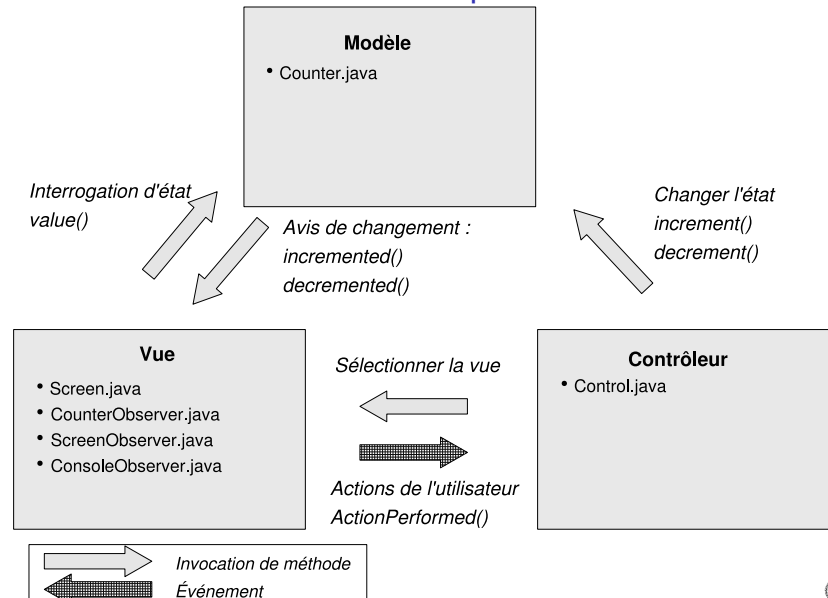

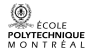

### CounterObserver.java

```
interface CounterObserver {
     public void value();
    public void incremented() ;
    public void decremented() ;
}
```
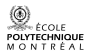

### ConsoleObserver.java

```
class ConsoleObserver implements CounterObserver {
      Counter counter ;
      ConsoleObserver(Counter c) {
           counter = c;
      }
      public void value() \{System.out.print("Counter Value = ");
           System.out.print(counter.value()) ;
           System.out.print("\n");
      }
      public void incremented() {
           System.out.print("Counter Incremented, New Value =");
           System.out.print(counter.value()) ;
           System.out.print("\n\n");
       }
      public void decremented() {
           System.out.print("Counter Decremented, New Value =");
           System.out.print(counter.value());
           System.out.print("\n");
LOG2420 \,\perp Analyse et conception d'interfaces utilisateur — Modèle MVC \, 17/20 \,
```
### ScreenObserver.java

```
class ScreenObserver implements CounterObserver {
    Screen screen ;
    Counter counter ;
    ... /* constructeur */
    public void value() {
         String text = Integer.toString(counter.value());
         screen.setText(text) ;
     }
    public void incremented() {
         String text = Integer.toString(counter.value());
         screen.setText(text) ;
     }
    public void decremented() {
         String text = Integer.toString(counter.value());
         screen.setText(text) ;
     }
}
```
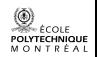

#### Le MVC et la réalité

#### Tiré d'un article sur l'architecture de Swing :

 $\triangleright$  "We quickly discovered that this split didn't work well in practical terms because the view and controller parts of a component required a tight coupling (for example, it was very difficult to write a generic controller that didn't know specifics about the view). So we collapsed these two entities into a single UI (user-interface) object," (Java Swing Architecture, <www.oracle.com/technetwork/java/architecture-142923.html>)

#### La solution appliquée en pratique :

► Le contrôleur et la vue sont souvent regroupés

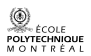

LOG2420 — Analyse et conception d'interfaces utilisateur — Modèle MVC 19/20

#### <span id="page-19-0"></span>Rappel des concepts

- I L'architecture MVC vise à séparer le modèle de la vue et du comportement
- $\blacktriangleright$  Le patron "observateur" (*observer*, apparenté au listener en Java) est à la base de la modularité et permet de changer de vue dans l'exemple présenté

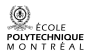